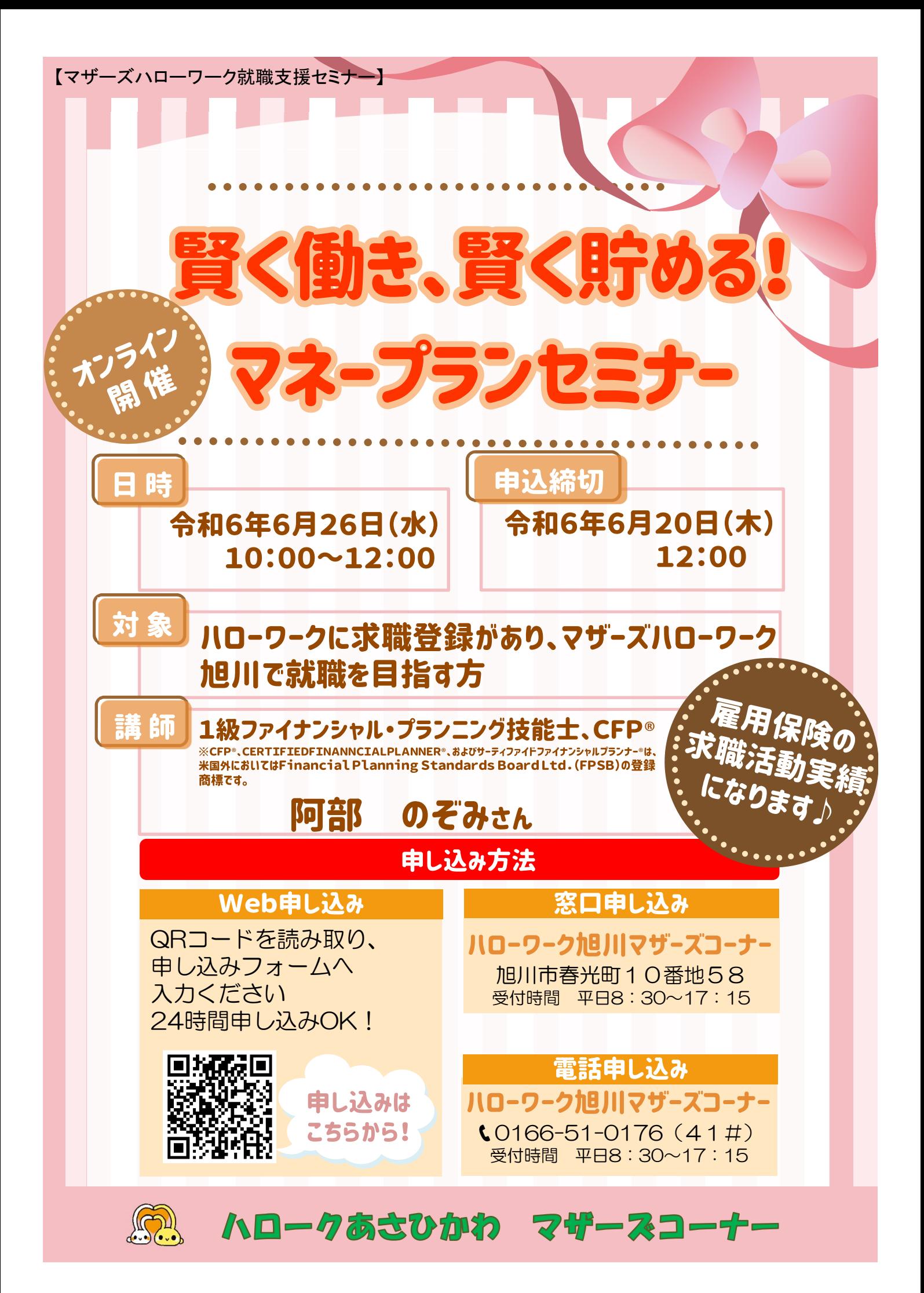

## 主意事項とお知らせ

①Webカメラによるインターネット通信が可能な端末をご用意ください。

②各自でセミナー資料の印刷をお願いしております。印刷方法はセミナー申し込み完了時に お知らせしますので、セミナー開始前までに資料のご準備願います。

③お名前は申込時の受付番号、カメラはON、マイクはミュートでご参加ください。通信料 などの費用については利用者負担となります。

④セミナー終了後ミーティングを退出するとアンケート画面に切り替わります。「続行」を 押していただきアンケートの入力をお願いします。アンケートの提出をもって出席確認及 び求職活動実績としておりますので、ご協力よろしくお願いいたします。

⑤録音・録画はその方法を問わず禁止とさせていただきます。

## オンラインセミナー参加方法

- **Zoomを起動し「ミーティングに参加」をクリック 01**
- **「ミーティングID」と「名前」を入力し 02 「参加」をクリック** 名前は受付番号に変更します**。**
- **「ミーティングパスコード」を入力し、 03 「ミーティングに参加」をクリック**
- **「あなたが入室していることがホストに知らされました」 04 と表示されるので、そのまま待機**
- **「コンピュータオーディオに参加する」をクリック 05** スピーカーとマイクのテストをしておいてください。
- **セミナー開始 06**
- パソコン利用の方 スマートフォン・タブレット利用の方
	- **Zoomアプリを起動し 01 「ミーティングに参加」をタップ**
	- **「ミーティングID」「名前」を入力し「参加」をタップ 02** 名前は受付番号に変更します**。**
	- **「ミーティングパスコード」を入力し、 03 「続行」をタップ**
	- **04 「あなたが入室していることがホストに知らされました」 と表示されるので、そのまま待機**
	- **05 iPhone ➡「Wi-Fiまたは携帯のデータ」をタップ Android➡「音声の録音をzoomに許可」をタップ**
	- **セミナー開始 06**

札幌市中央区北4条西5丁目大樹生命ビル5階

受付時間 平日8:30~17:15 HPはこちら⇒

☎011-233-0301

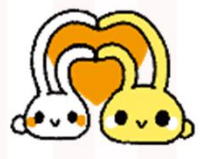

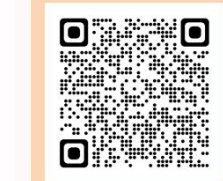